## **Narzędzia wspomagające projektowanie UR – SISO Design**

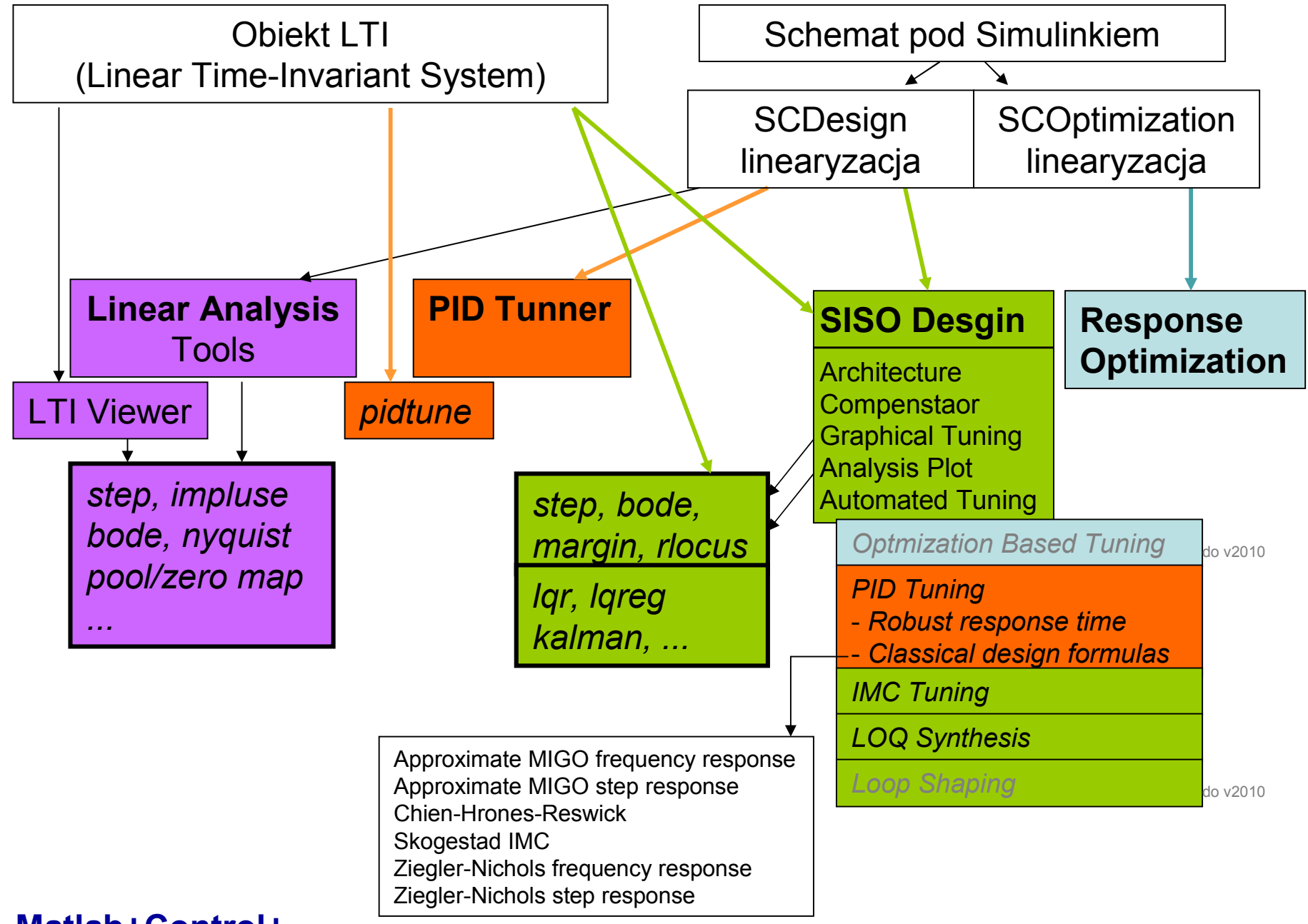

1

**Matlab+Control+...**

### **Funkcje dla modeli LTI (wywoływane z linii komend)** – Matlab+Control:

- ltiview(obiekt LTI) okno pt.: "LTI Viewer"
- pidtune(obiekt LTI, typ\_regulatora) nastawy na ekranie
- sisotool(obiekt LTI) okno pt.: "Control and Estimation Tools Manager", (oraz "SISO Design", "LTI View")

# **Interaktywne interfejsy użytkownika wspomagające projektowanie - Matlab**

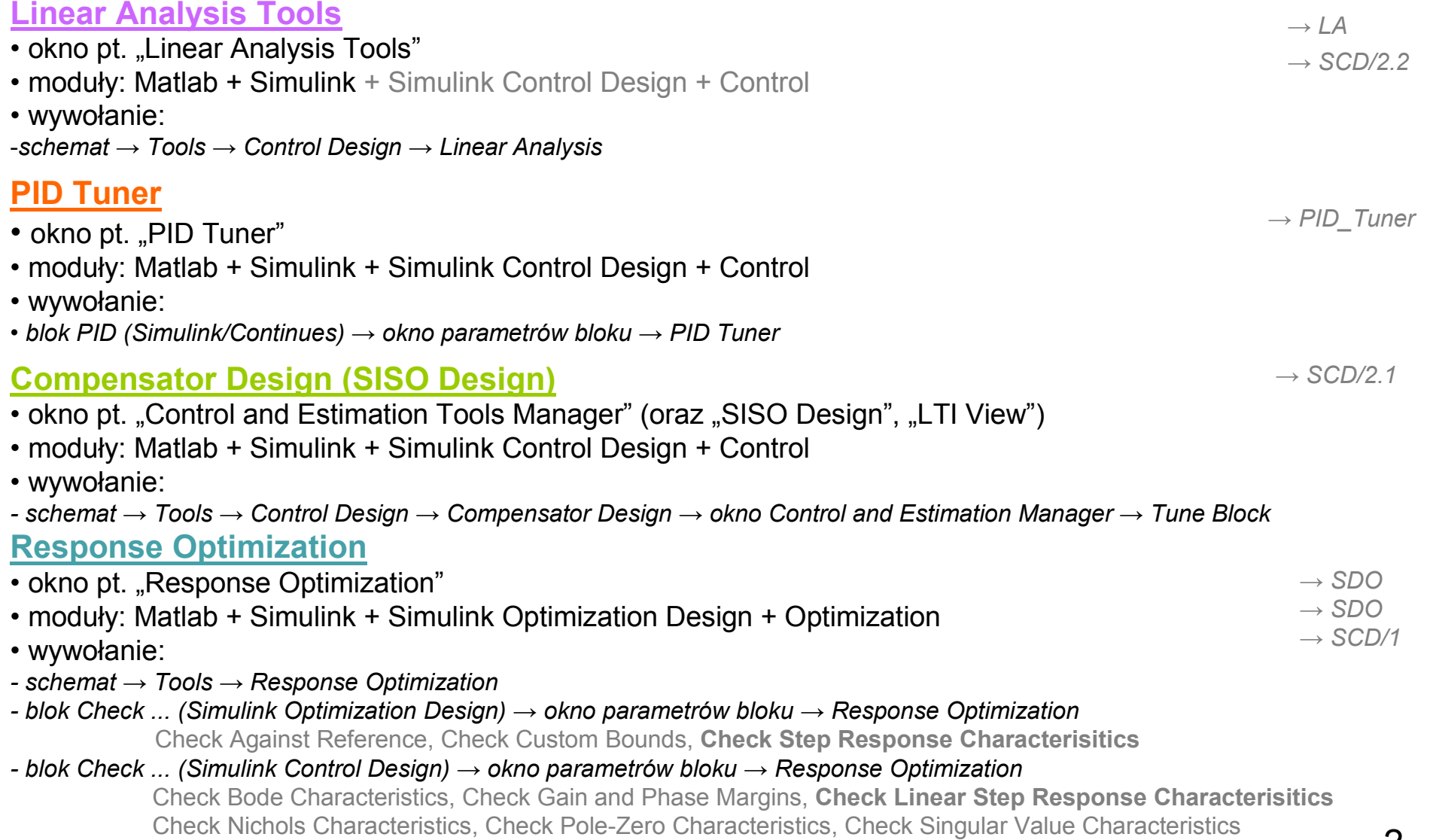

## **Narzędzia wspomagające projektowanie - Matlab**

*Matlab Product Family:*

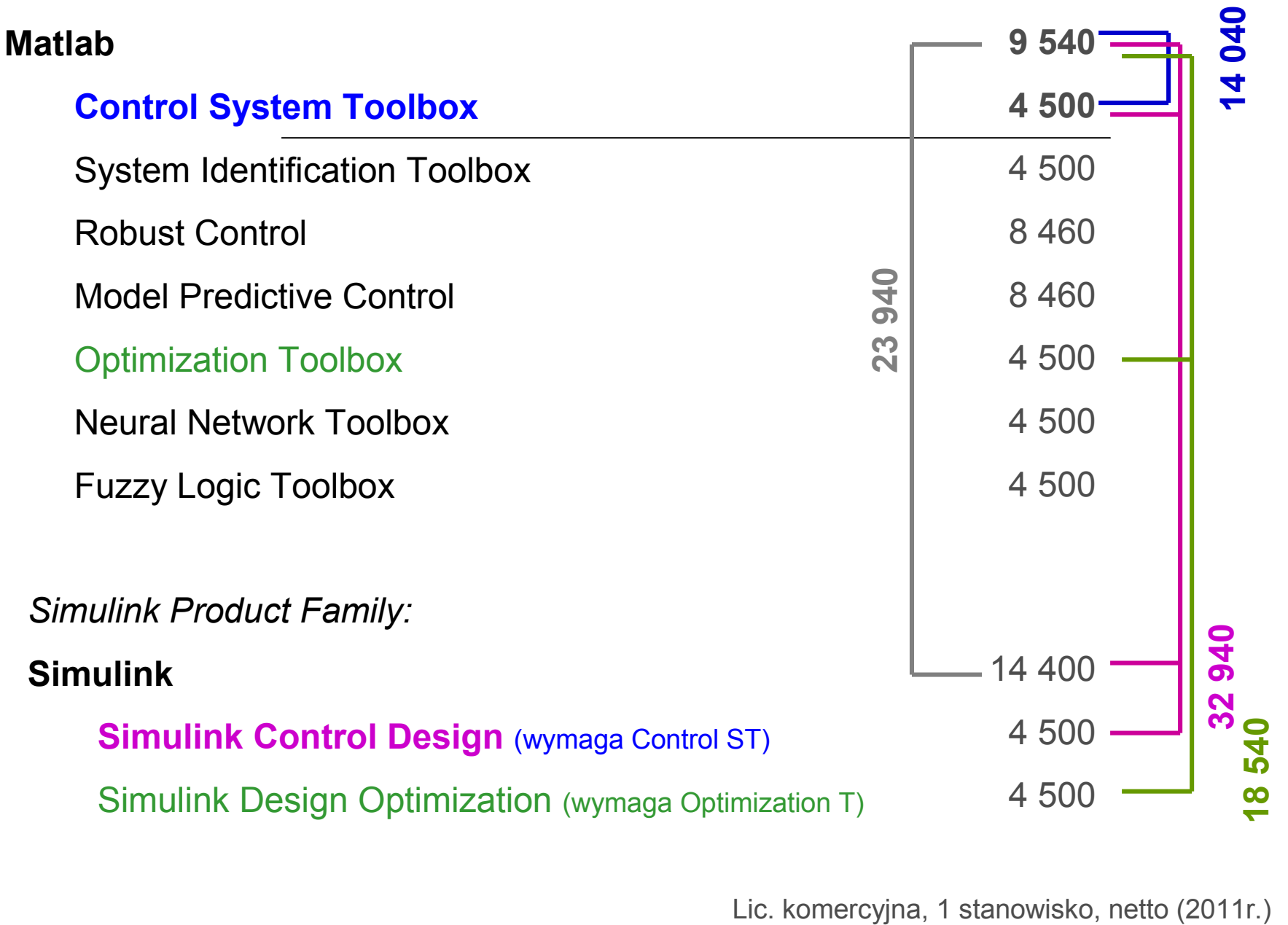

### **Matlab + Control**

- modele (transfer function, state-space, pole-zero-gain, frequency-response)
- konwersje
- połączenia (series, parallel, feedback, …)
- funkcje (step response, Bode, Nyquist, ..)
- metody projektowania (Root locus, Bode diagram, LQR, LQG, …)
- narzędzia interaktywne
	- ltiview
	- pidtool
	- sisotool, sisoinit

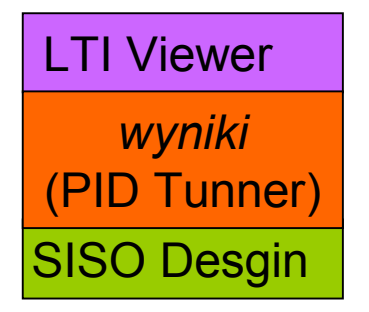

help control

### **Matlab + Control** LTI Viewer

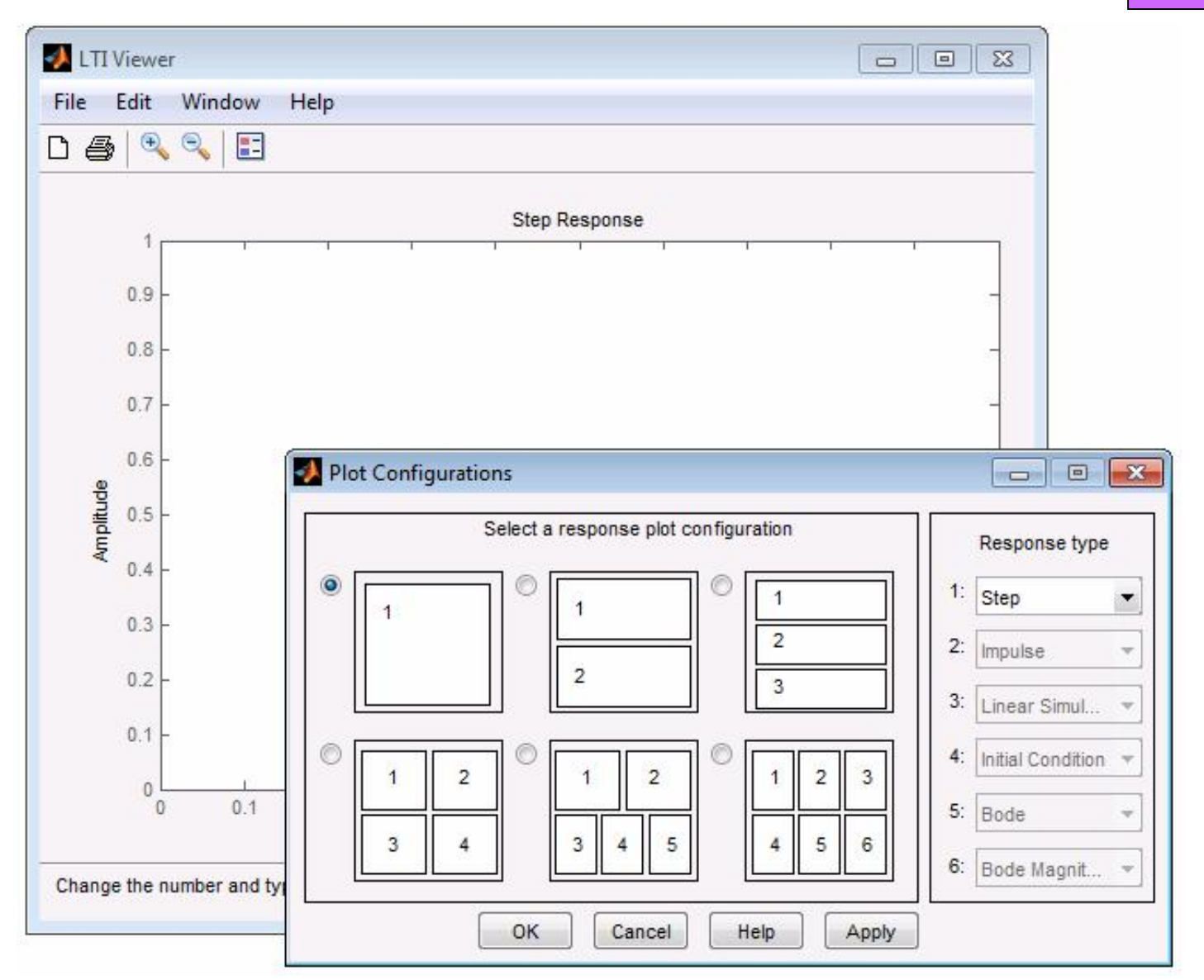

**Wywołanie z linii komend: ltiview(obiekt LTI) Analiza obiektów LTI (linowych, stacjonarnych)** 5

### **Matlab + Control**

```
PID Tunner
```

```
regul = pidtune(obiekt, typ_reg)
```

```
[regul info] = pidtune(obiekt, typ_reg)
```

```
obiekt= model tf, ss, zpk, np.: obiekt=tf(1, [1 1])
typ req = ('p', 'i', pi', 'pd', 'pdf', 'pid', 'pidf')
```

```
regul= Kp + Ki * 1/s
```
with Kp=0.473, Ki=1.6

Continues-time PI controller in parrallel form

```
info= Stable: 1
```

```
CrossoverFrequency: 1.1237
```
PhaseMargin: 60.0000

# **[regul info] = pidtune(obiekt, typ\_reg, opcje)**

opcje = pidtuneOptions('CrossoverFrequency',1.2,'PhaseMargin',45);

 $[C \text{ info}] = \text{pidtune}(\text{obiekt}, \text{typ} \text{ reg}, \text{ opcje})$ 

**Wywołanie z linii komend: pidtune(obiekt LTI, typ\_reg [,opcje]) Wspomaganie doboru nastaw PID**

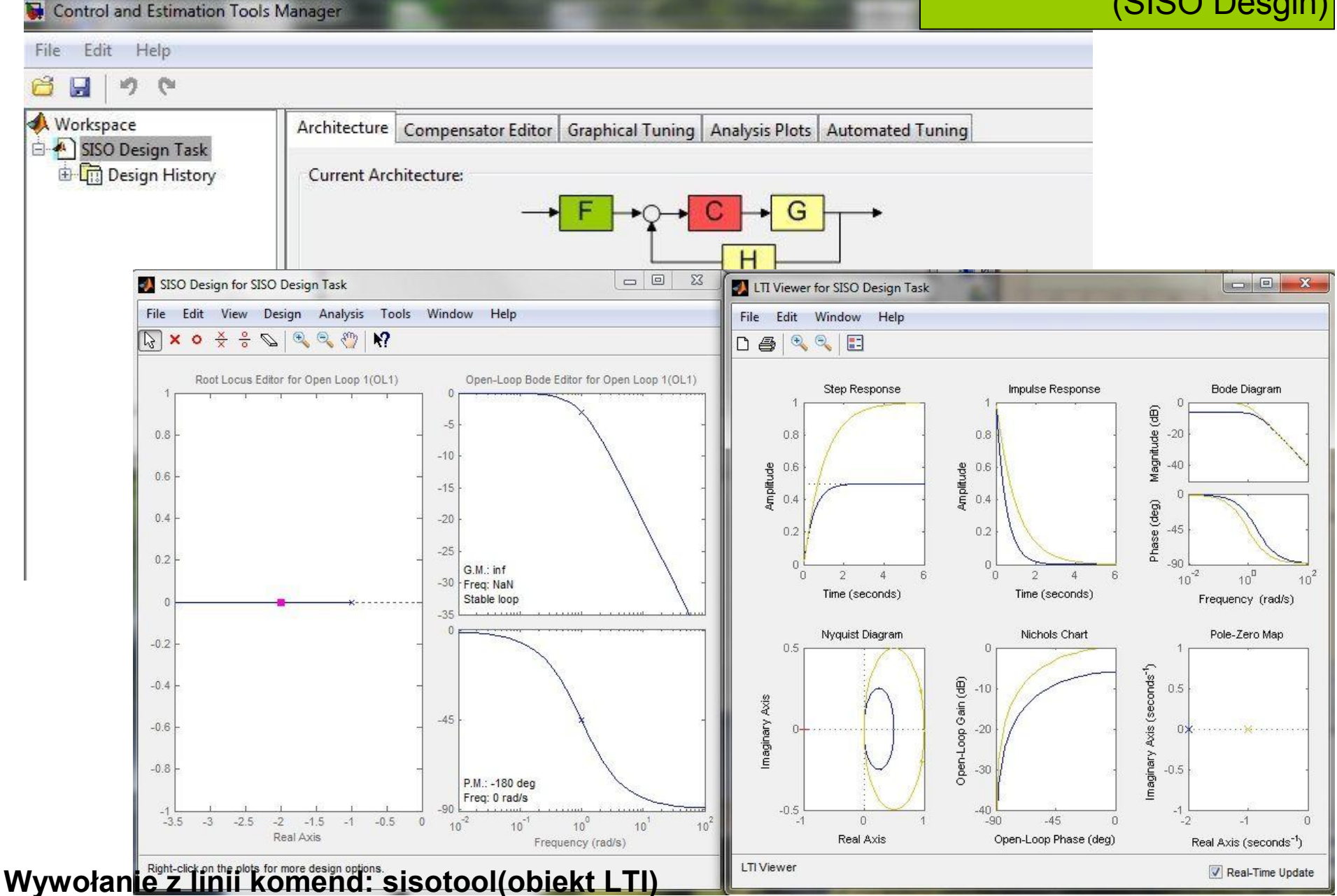

**Projektowanie wybranego układu regulacji dla obiektu LTI (układ SISO)** 7

## **Matlab + Simulnik**

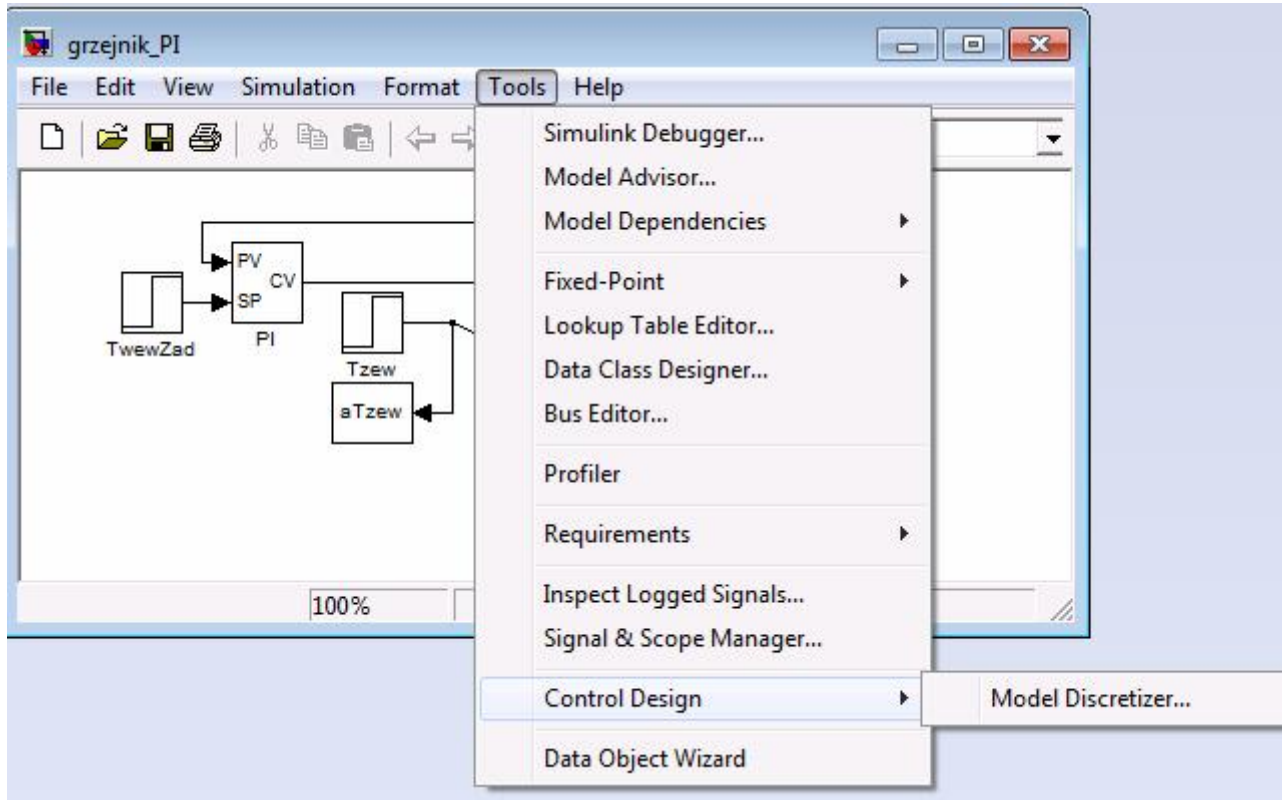

## **Matlab + Simulnik + Simulink Control Design + Control** Linear Analysis

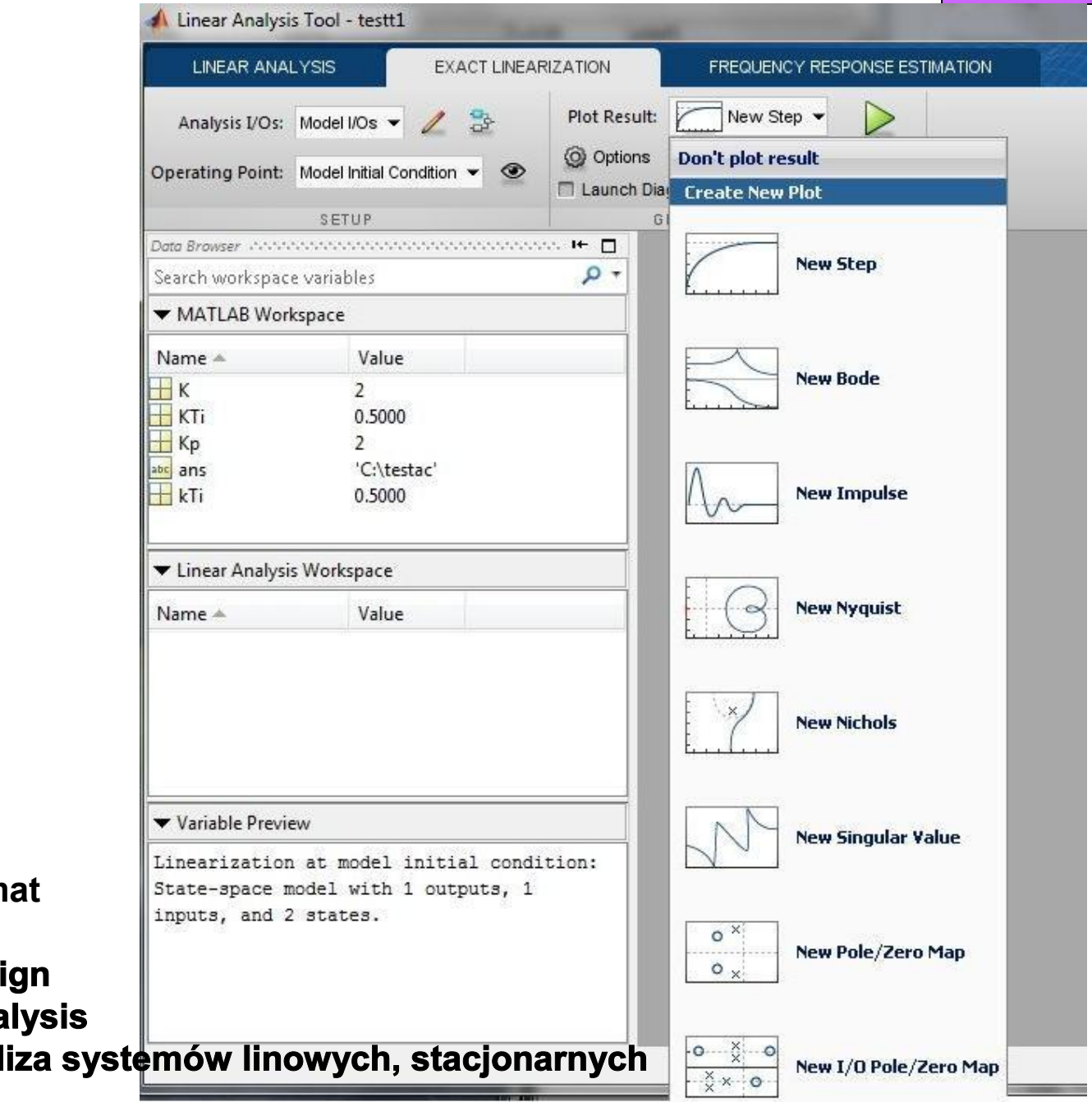

**Wywołanie: schem** 

**→ Tools**

- → **Control Desi**
- → Linear Ana

**Linearyzacja i anal** 

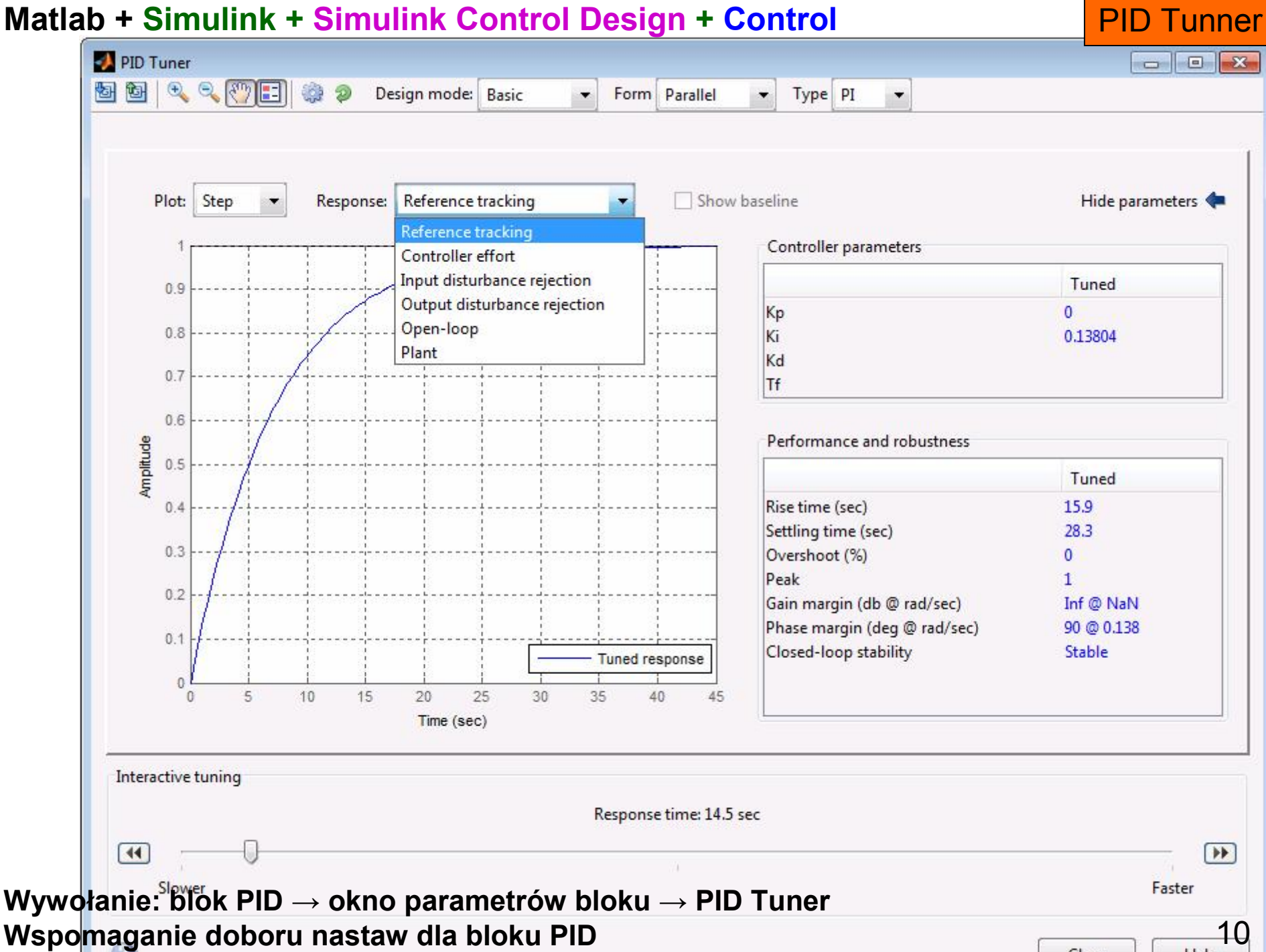

 $C<sub>056</sub>$ 

Help

## **Matlab + Simulnik + Simulink Control Design + Control**

Control and Estimation TM (SISO Desgin)

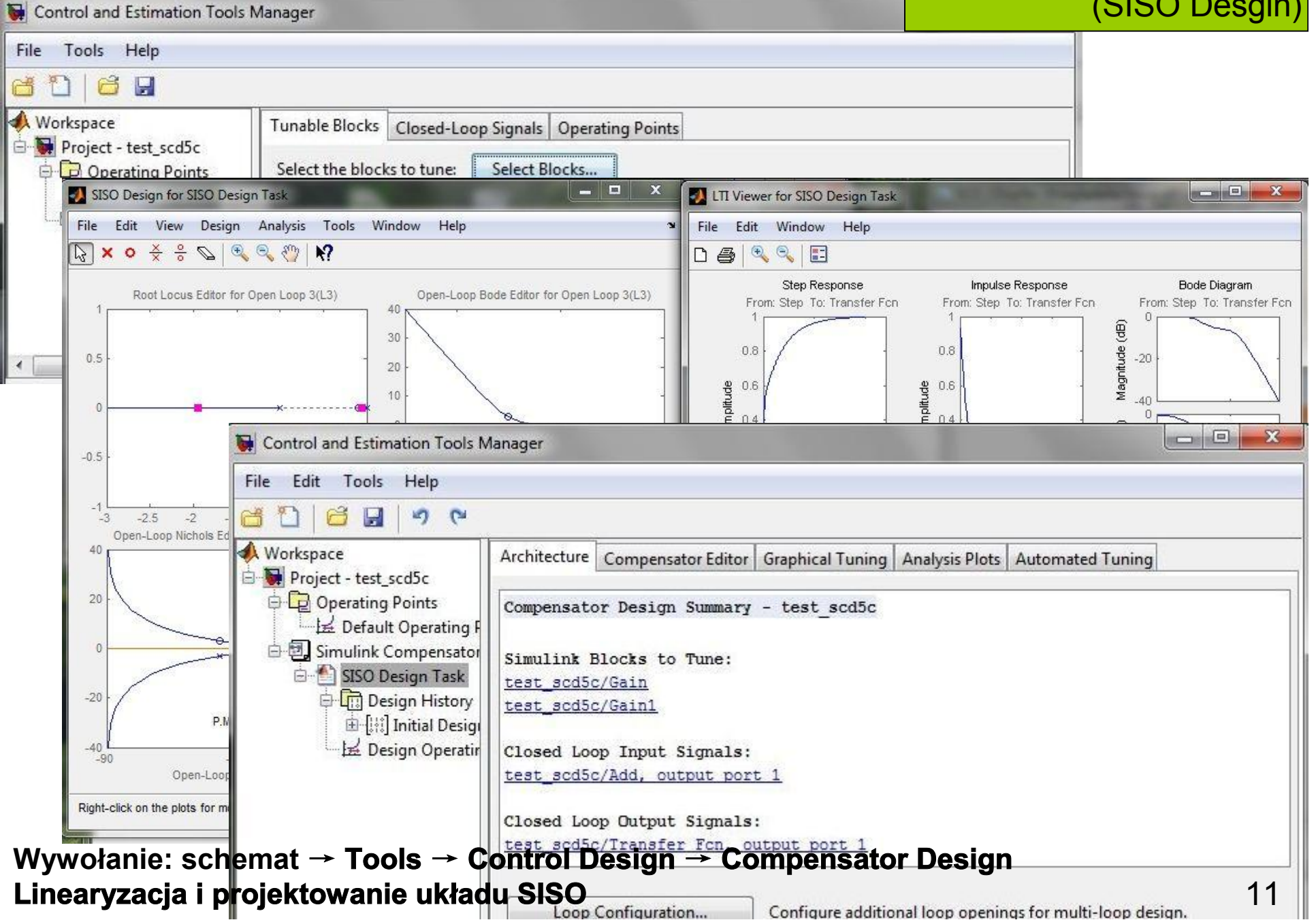

## **Matlab + Simulink + Simulink Optimization Design** + **Optimization** Response

**Optimization** 

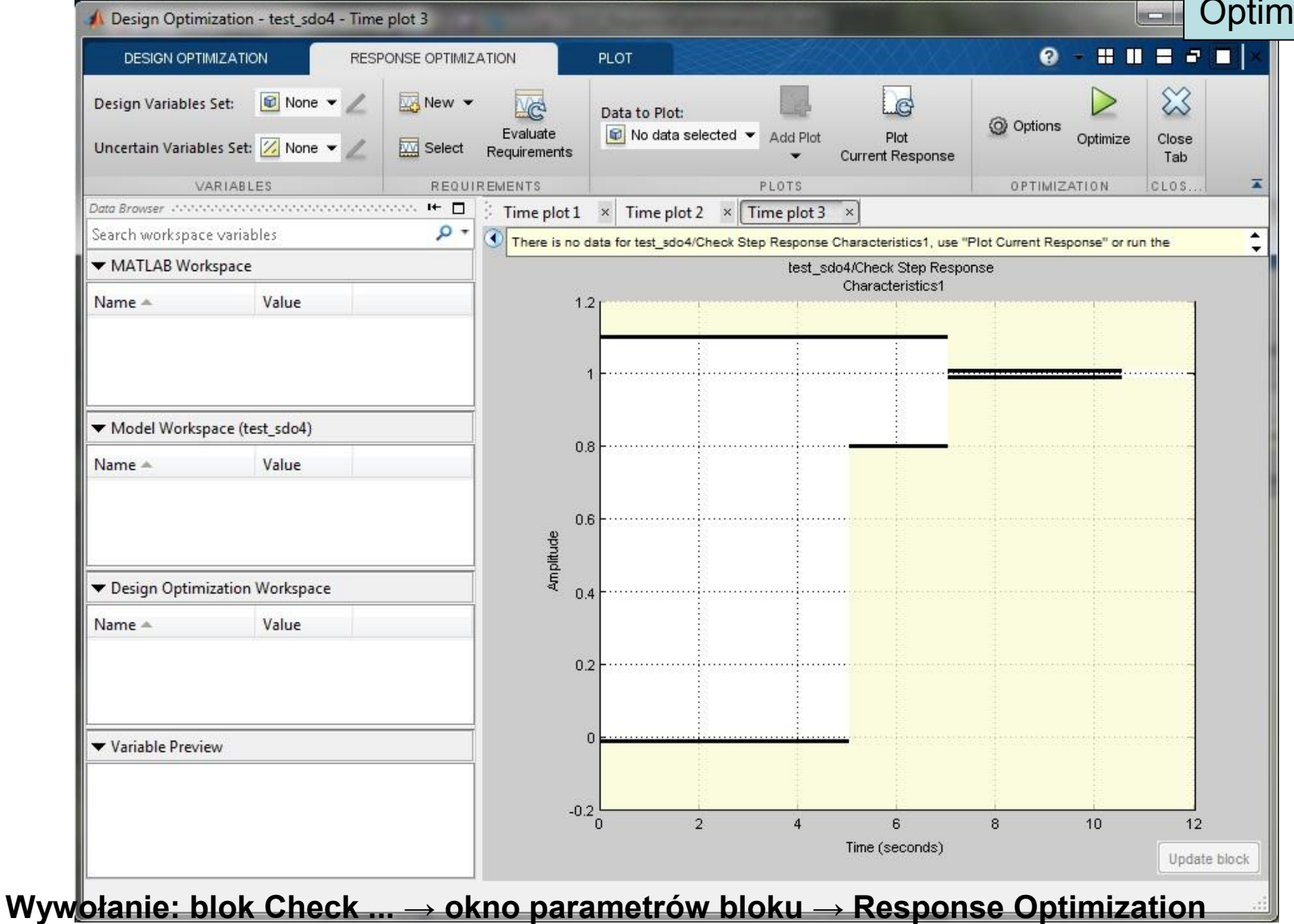

**np. Check [Linear] Step Response Characterisitics Linearyzacja i projektowanie układu SISO** 12

# **Przykład 1: obiekt = 1/(s+1), regulator = Kp + Ki/s blok PID + Tune**

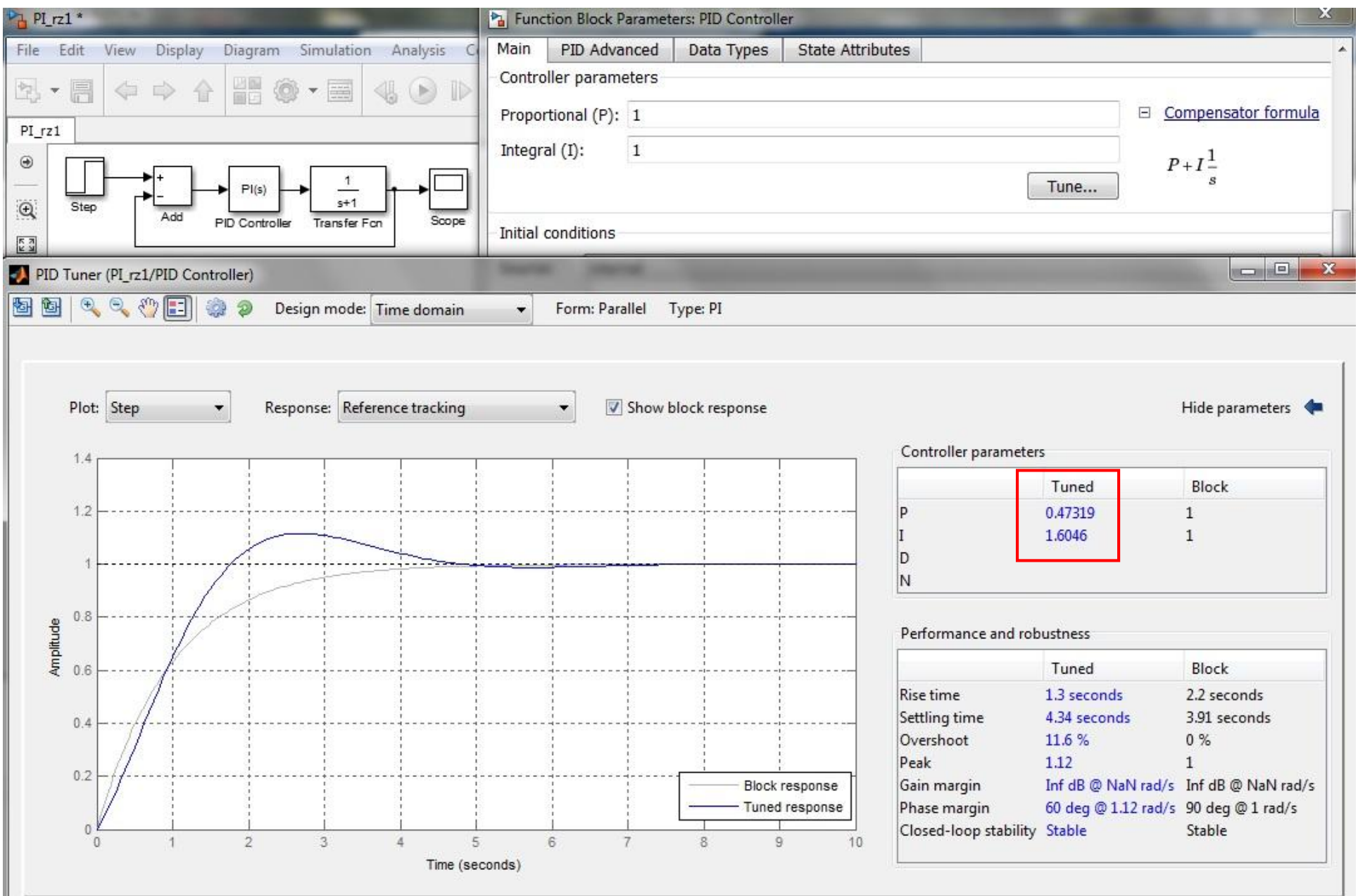

### **Przykład 1: obiekt = 1/(s+1), regulator = Kp + Ki/s funkcja pidtune**

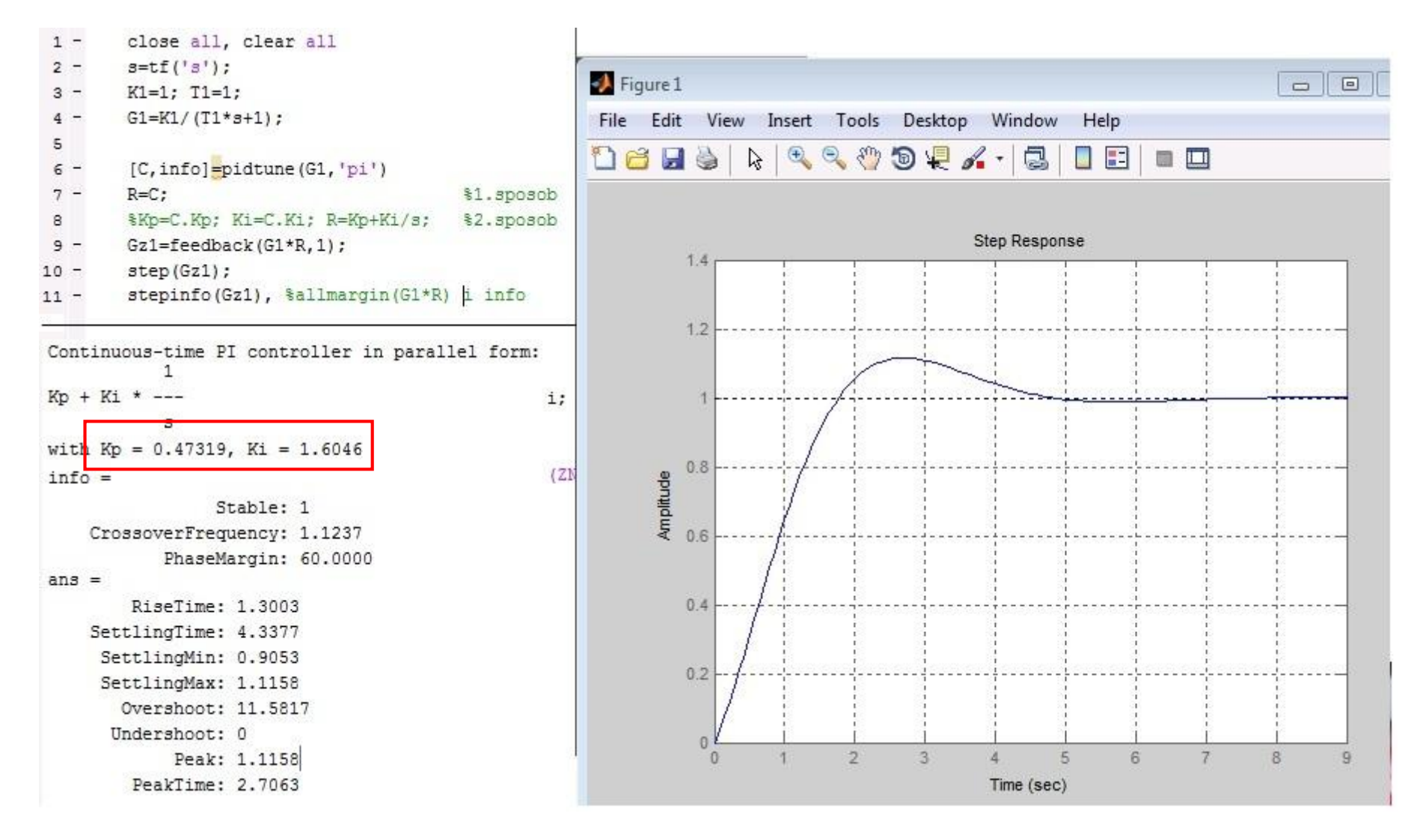

# **Przykład 1: obiekt = 1/(s+1), regulator = Kp + Ki/s sisotool**

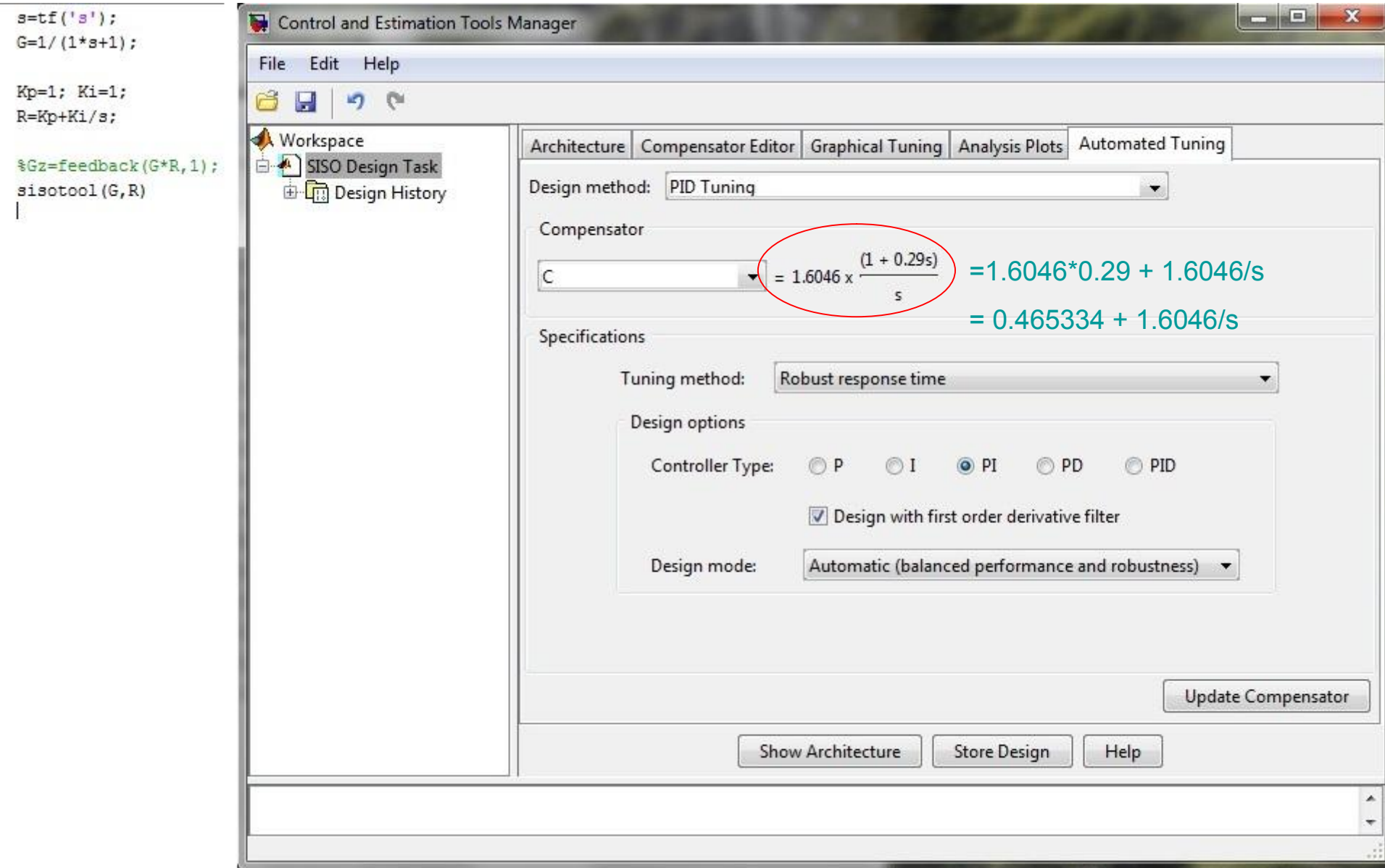

## **Przykład 2: obiekt = 1/(10s+1)\*exp(-s), regulator = Kp + Ki/s funkcja pidtune**

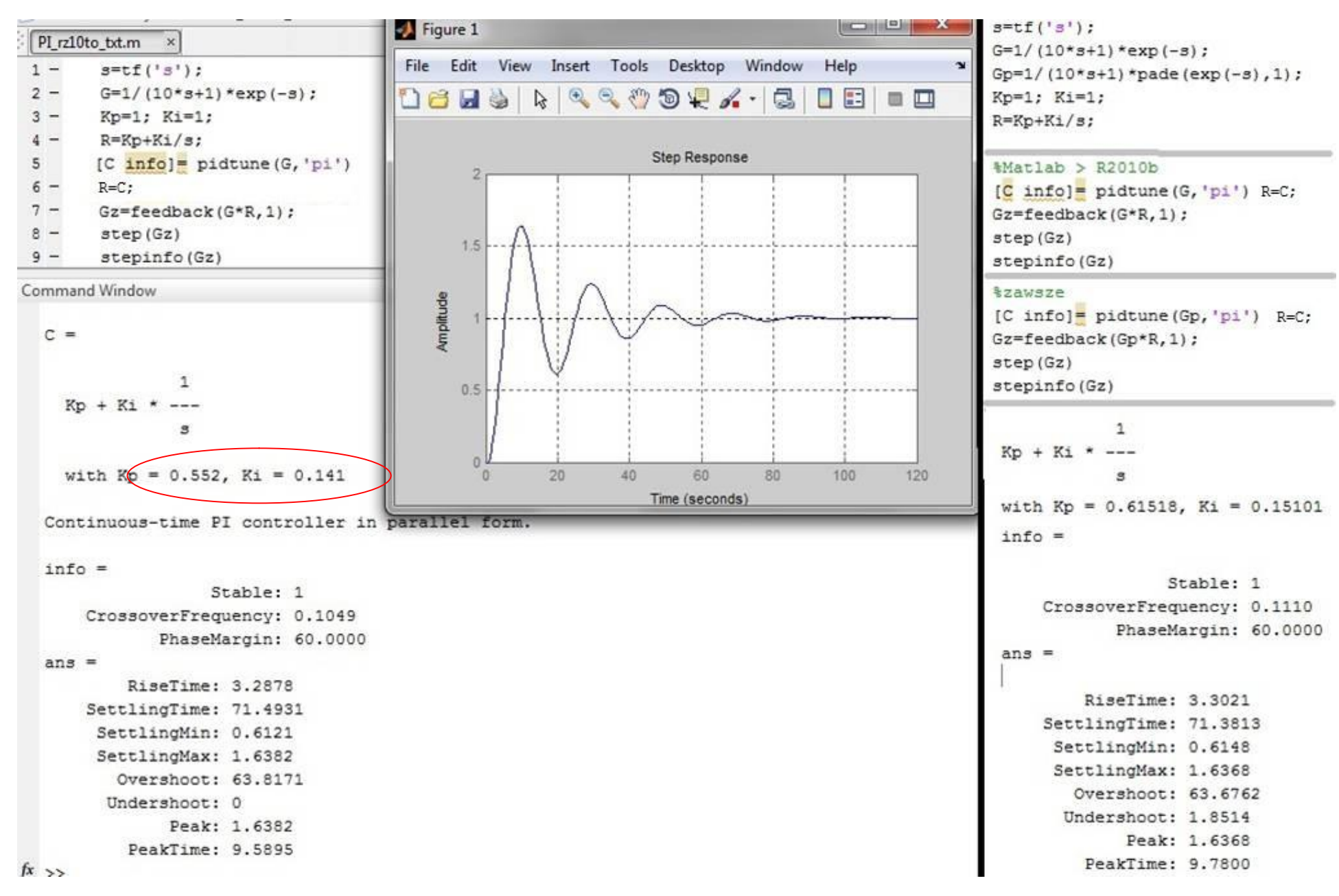

# **Przykład 2: obiekt = 1/(10s+1)\*exp(-s), regulator = Kp + Ki/s blok PID + Tune**

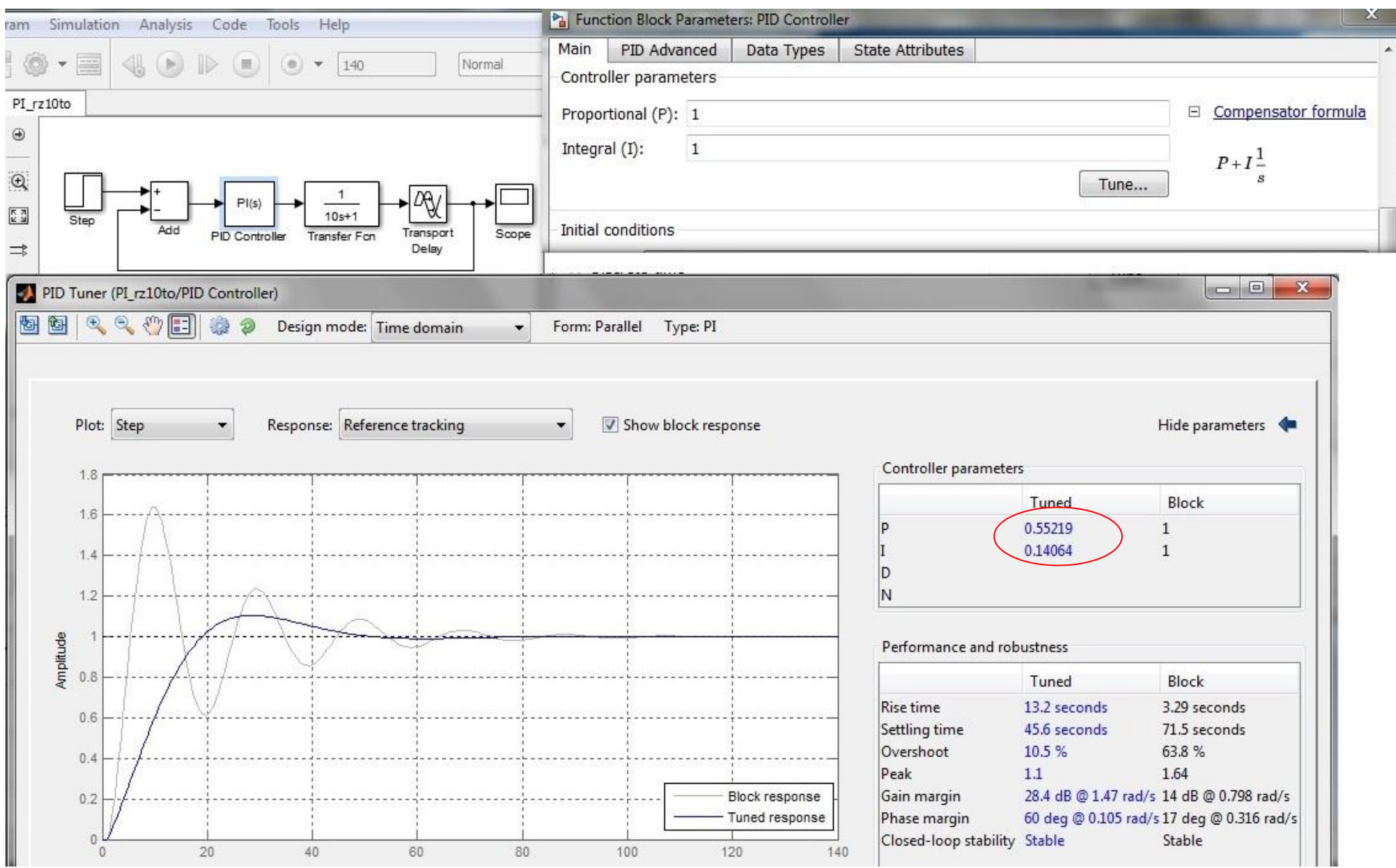

# **Przykład 2: obiekt = 1/(10s+1)\*exp(-s), regulator = Kp + Ki/s sisotool**

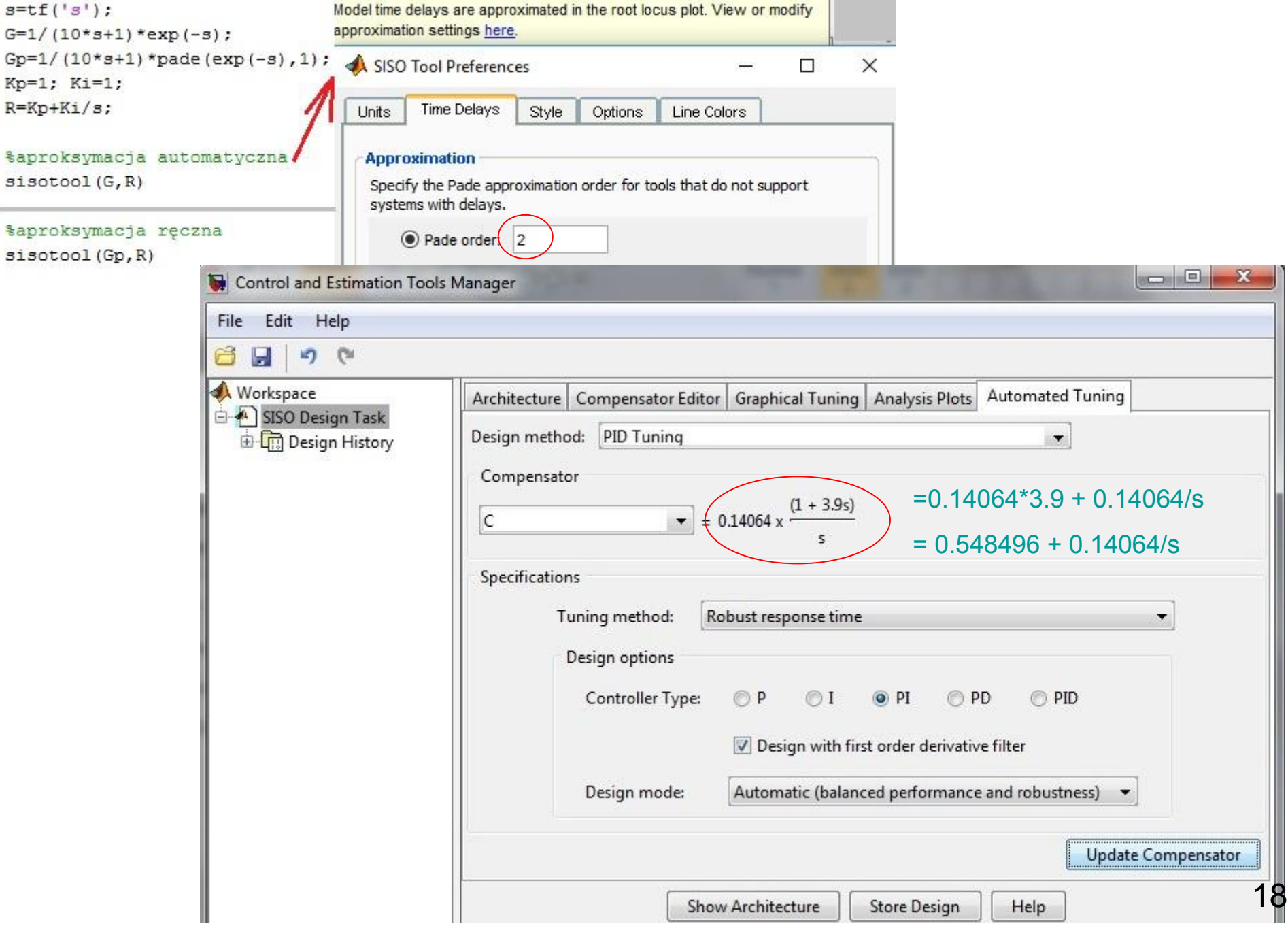